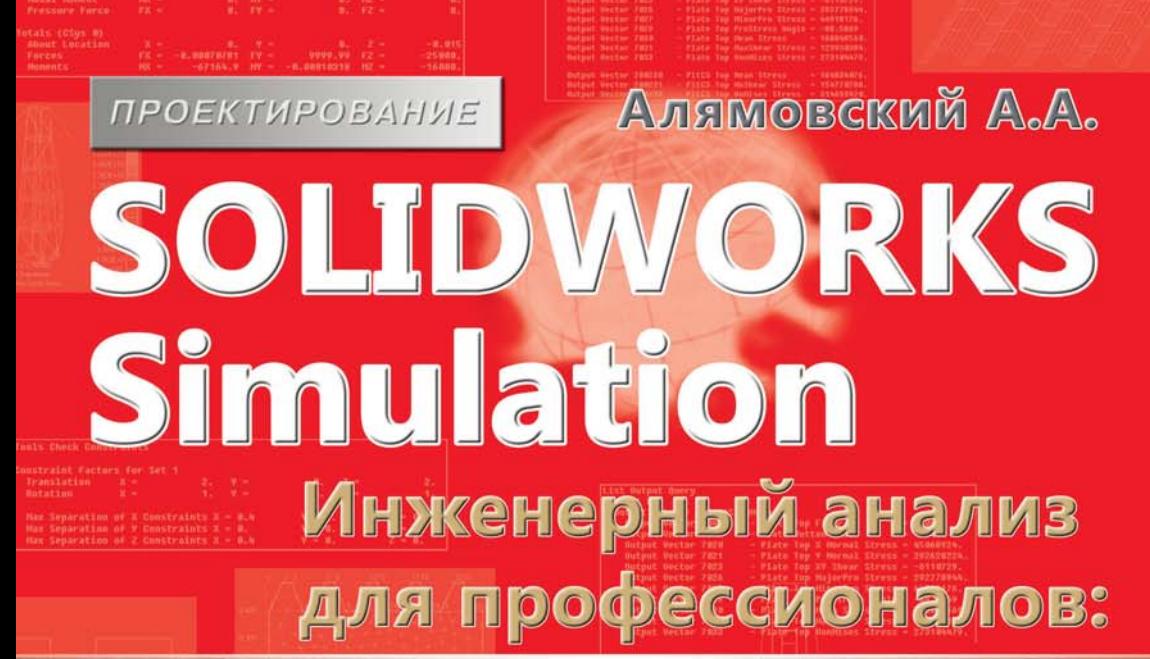

# задачи, методы, **рекомендации**

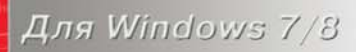

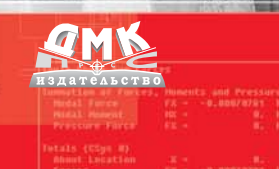

#### **УДК [62-112+624.01]:004.9SolidWorks Simulation ББК 30.4с515**

А60

Алямовский А. А.

А60 SolidWorks Simulation. Инженерный анализ для профессионалов: задачи, методы, рекомендации. – М.: ДМК Пресс, 2015. – 562 с.: ил.

#### **ISBN 978-5-97060-140-2**

Книга развивает тему практического использования инструментов инженерного анализа SolidWorks для решения задач прочности, устойчивости, динамики, механики композитов, гидродинамики и теплопередачи. Подобраны актуальные примеры, потребовавшие использования большей части функционала программ, а также разработки специфических приёмов. Изложение ведётся последовательно: постановка задачи, подготовка геометрической модели, её преобразование в расчётную, наложение граничных и контактных условий, получение рациональной сетки, настройка вычислительного процесса, анализ и интерпретация результатов, выводы и рекомендации. Все этапы сопровождаются комментариями, описывающими мотивацию действий автора, анализируются разнообразные подходы к решению, как методические, так и технические.

Некоторые задачи решаются с использованием нормативной базы, регламентирующей соответствующие эксперименты. Результатом являются расчётные модели и методы их использования, воспроизводящие эти эксперименты.

В первую очередь книга предназначена для практикующих инженеров, занимающихся расчётами профессионально или эпизодически. Также она будет полезна преподавателям и студентам, чтобы оценить перспективы овладения инструментами расчётов в среде SolidWorks. Те, кто занимается повышением квалификации на уровне аспирантуры, надеемся, найдут полезную информацию о том, как внести элементы исследования в обыденные, на первый взгляд, ситуации.

На сайте издательства dmkpress.com содержатся цветные иллюстрации, которые будут полезны для анализа результатов расчётов, а также изрядная часть моделей, как в формате SolidWorks, так и eDrawings.

Все права защищены. Любая часть этой книги не может быть воспроизведена в какой бы то ни было форме и какими бы то ни было средствами без письменного разрешения владельцев авторских прав.

Материал, изложенный в данной книге, многократно проверен. Но поскольку вероятность технических ошибок все равно существует, издательство не может гарантировать абсолютную точность и правильность приводимых сведений. В связи с этим издательство не несет ответственности за возможные ошибки, связанные с использованием книги.

 © Алямовский А. А., 2014 ISBN 978-5-97060-140-2 © Оформление, издание, ДМК Пресс, 2015

# **Оглавление**

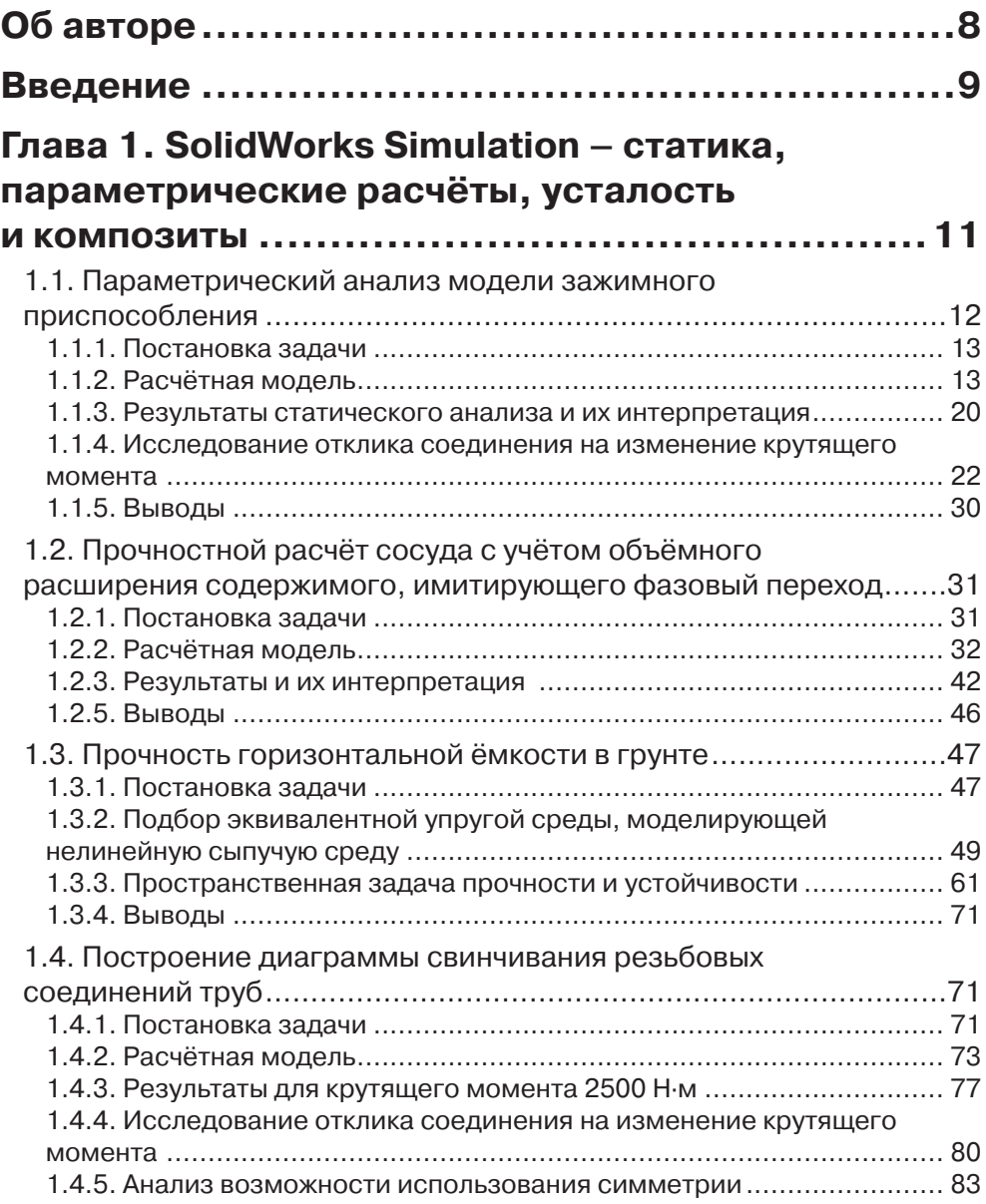

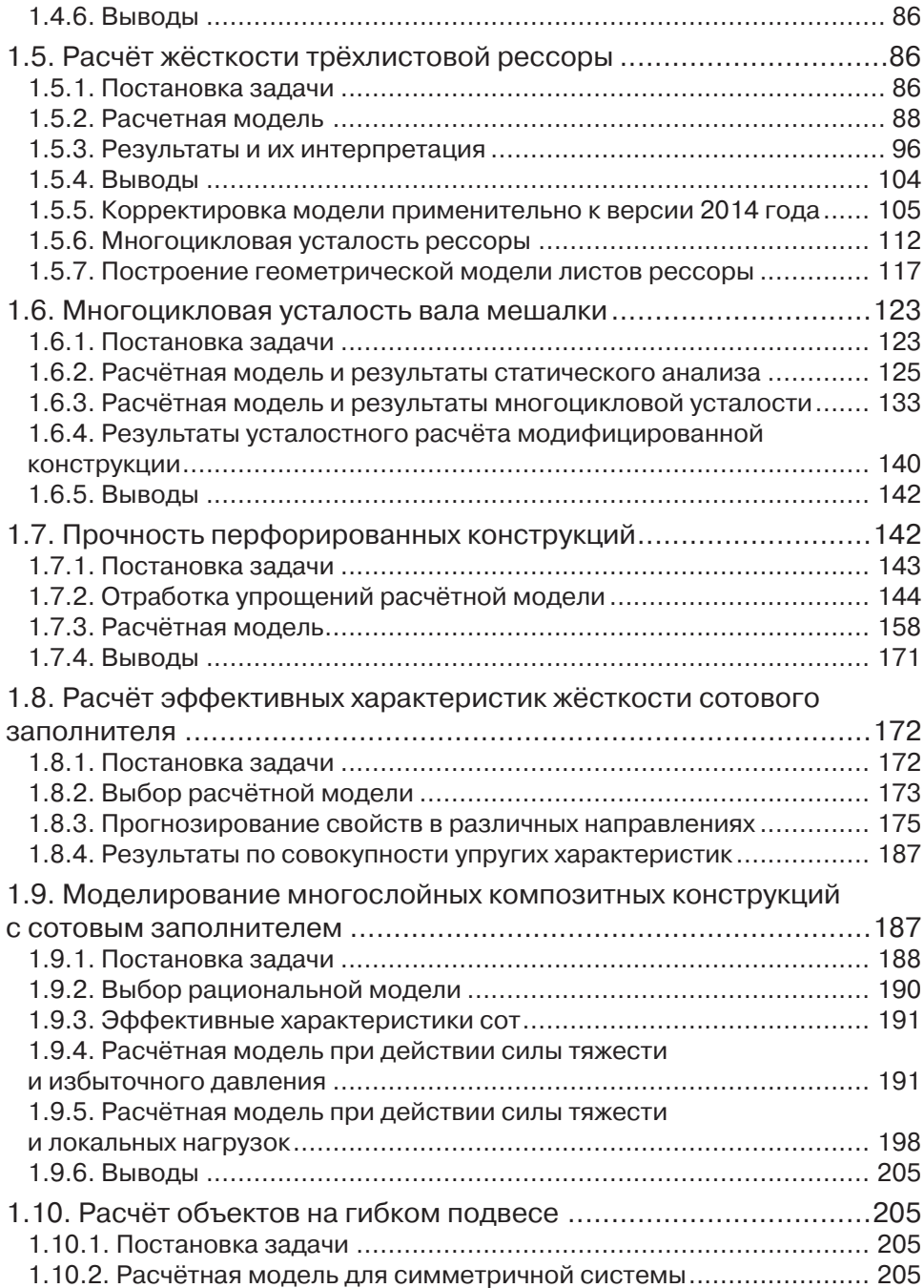

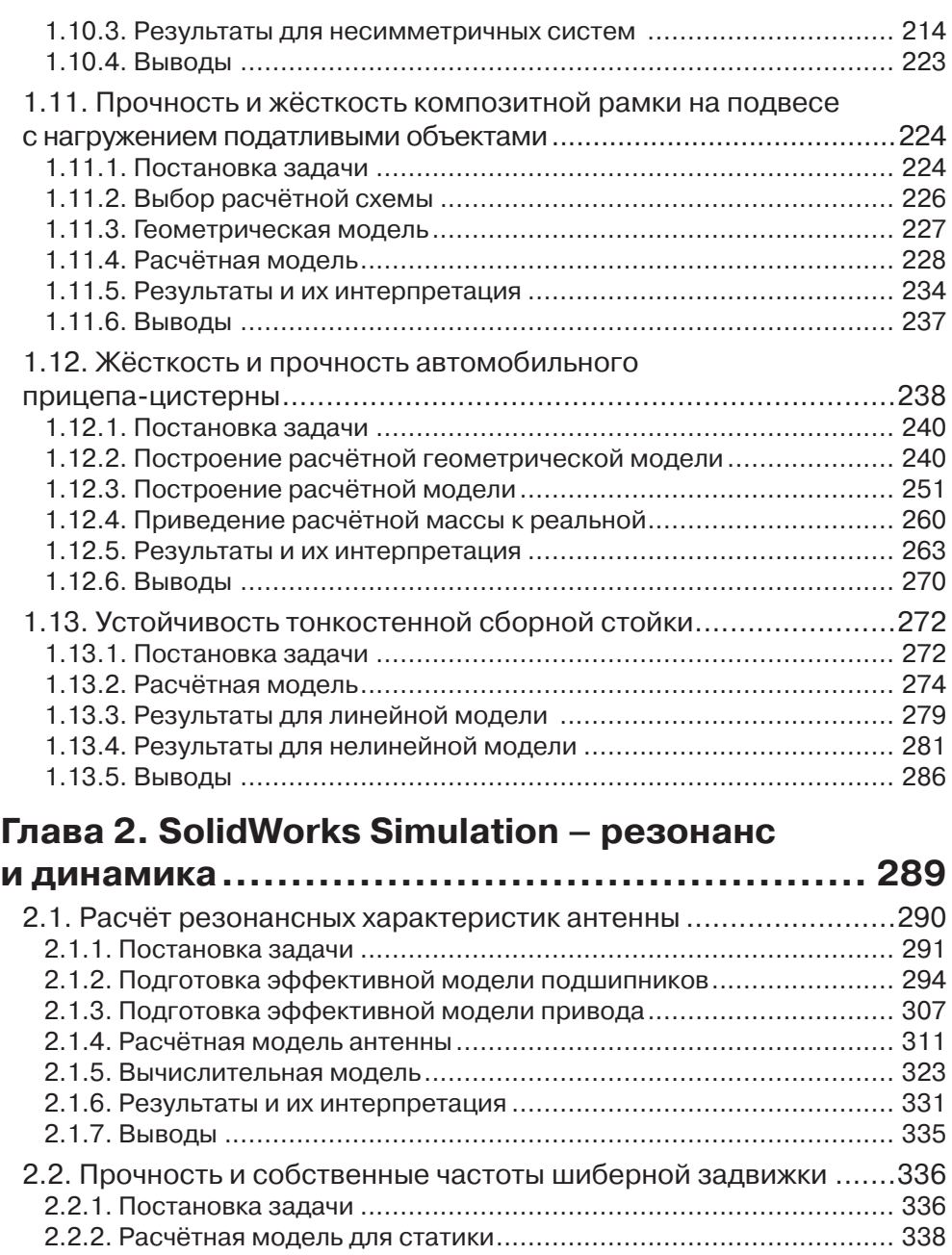

2.2.3. Результаты для статики ............................................................ 352 2.2.4. Особенности модели и результаты для закрытой задвижки ...... 356

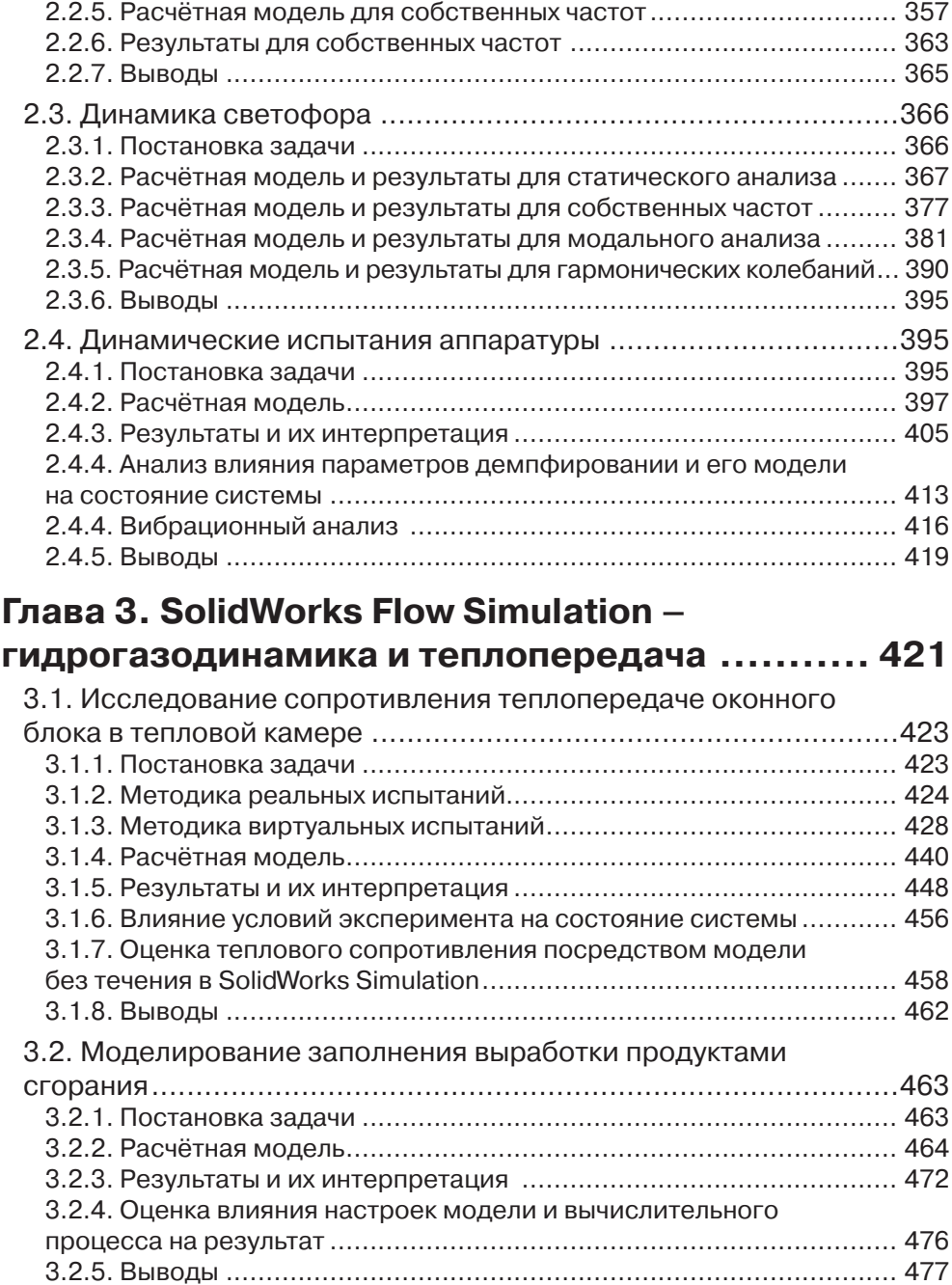

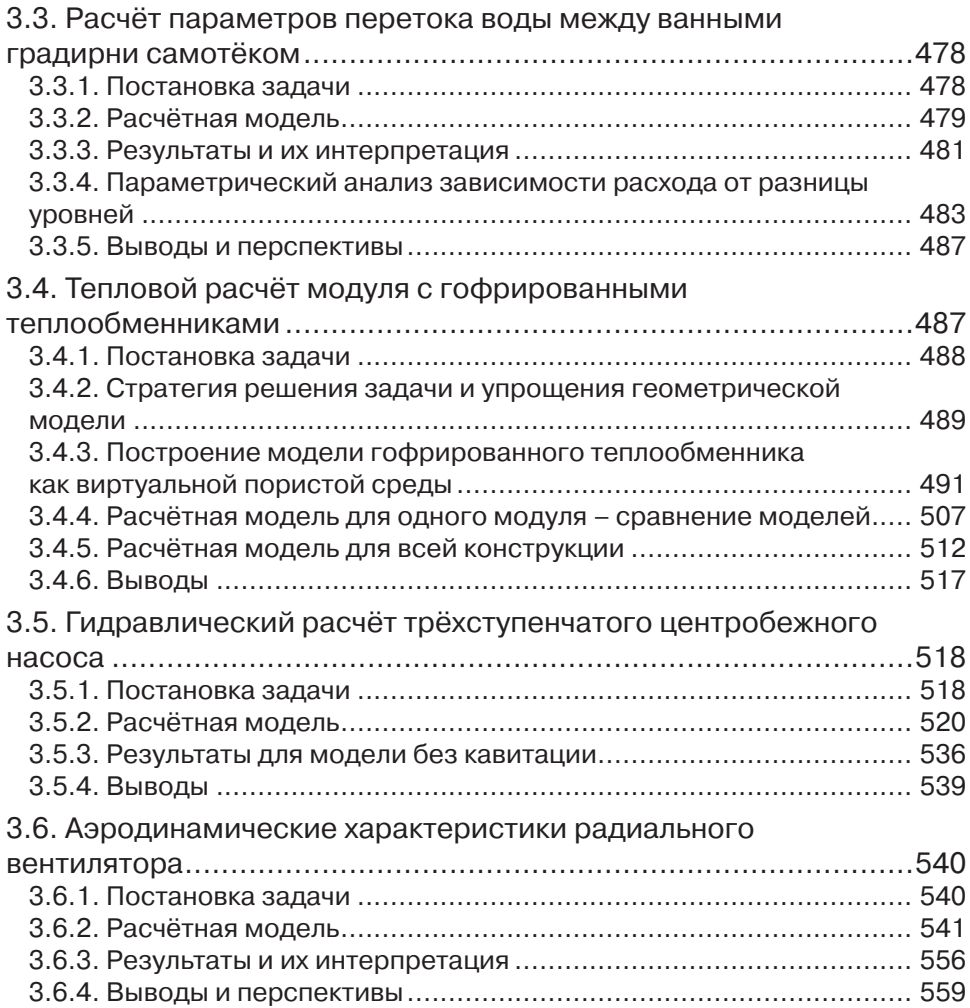

В данной главе рассматриваются задачи статики, решаемые посредством Solid-Works Simulation, и производные от них, где акцентируется внимание на параметрических исследованиях, моделировании поведения композитных конструкций, а также расчётах усталостной прочности.

Теме параметрического анализа посвящено несколько разделов, что позволяет рассмотреть её с различных ракурсов. Однако практика использования соответствующего функционала не затрагивает в явном виде возможностей программы по оптимизации. Несмотря на то что они достаточно скромные, какие-то улучшения (об оптимальном и/или условно-оптимальном проекте говорить достаточно трудно) получить вполне реально. Однако если «ручному» варьированию свойств сопутствует информация о чувствительности, пусть и нестрогая с точки зрения математики, то после «оптимизации» этот компонент, несмотря на формальную доступность, менее информативен.

В большинстве примеров много внимания уделяется постановке, решению и интерпретации результатов для контактных задач. Где-то это является самоцелью, иногда - своего рода фоном, без которого не может быть правдоподобия в основной теме.

Пара задач основывается на моделях конструкций с подвеской на гибких элементах. Этот класс задач не является экзотикой, другое дело, что, по понятным причинам, практикующие инженеры используют предельно упрощённые имитации подвесов, зачастую далёкие от реальности. Как говорится, «приумножающий знания приумножает скорбь» - следование предложенным методикам гарантированно усложняет работу, но если речь идёт о жизненно важных вопросах, то есть смысл отнестись к рекомендациям повнимательнее. Они не абсолютны, но большинство идей кажутся вполне здравыми.

Тема прогнозирования эффективных упругих свойств композитов развивается на примере сотовой системы. Полученные результаты интерпретируются и используются применительно к многослойной конструкции с сотовым заполнителем. Актуальность работы состоит в том, что даже квалифицированные поставщики полуфабрикатов материалов не предоставляют исчерпывающей, в смысле пригодности для расчёта собственно конструкций, совокупности упругих и прочностных (этого вопроса, в силу невозможности краткого описания, мы не касаемся).

## 1.1. Параметрический анализ модели зажимного приспособления

В данном разделе описано параметрическое исследование зажимного приспособления совместно с обрабатываемой деталью.

Автор благодарит сотрудников ФГУП «Приборостроительный завод» за предоставленную геометрическую модель и взаимодействие при решении задачи.

## *1.1.1. Постановка задачи*

Нужно построить модель деформации приспособления, предназначенного для фрезерования пазов на кромке некоторой цилиндрической детали (обрабатываемый участок выделен на модели приспособления – рис. 1.1). Она фиксируется между прижимом и плитой. Удерживающая сила создаётся натягом в резьбовом соединении между гайкой и пальцем. Последний фиксируется от поворота относительно плиты посредством штифта. Плита крепится к достаточно жёсткому столу двумя болтами.

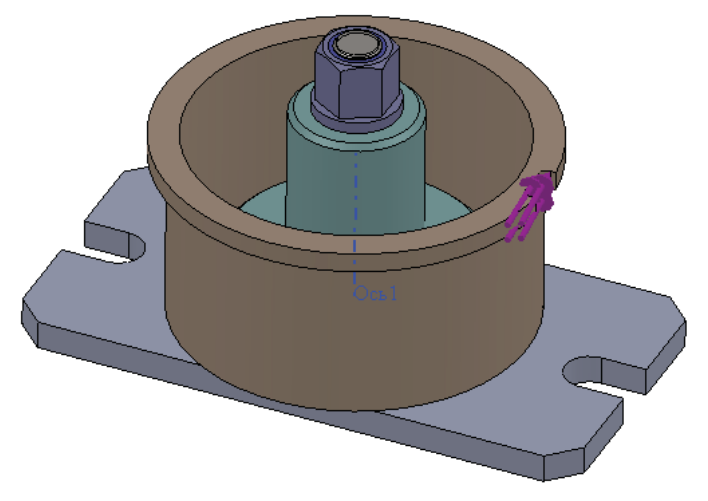

**Рис. 1.1.** Геометрическая модель приспособления

Приспособление в разрезе, а также характерные фрагменты: резьбовое и штифтовое соединения – показаны рис. 1.2.

Полученная модель должна помочь идентифицировать величину натяга, при которой происходит страгивание детали под действием нагрузки. Для этого будет использован инструмент параметрического анализа и условной оптимизации **Исследование проектирования** (Design Study).

# *1.1.2. Расчётная модель*

Параметрический анализ базируется на одном или нескольких статических исследованиях, поэтому предварительно отрабатываем соответствующие модели.

Геометрическая расчётная модель, в принципе, совпадает с конструкторской, за исключением оформления резьбового соединения. Приспособление функционирует за счёт натяга, который будет моделироваться посредством инструмента **Посадка с натягом** (Shrink Fit). В принципе, можно было бы использовать виртуальный винт или даже болт, заменив виртуальными сущностями палец или гайку с пальцем соответственно. Однако реализация этих условных объектов в программе такова, что модель становится менее податливой, чем в реальности. Болт фактически заменяется стержнем, имеющим исключительно продольную и изгибную моды деформации, а деформации сдвига и кручения отсутствуют. Виртуальная головка и гайка превращают площадки, на которые они опираются, в абсолютно жёсткие объекты - в программе они моделируются жёсткими стержнями (по сути, балками), связанными с балкой, имитирующей стержень болта. В документации программы подчёркивается, что – при глобально корректном описании конструкции - напряженно-деформированное состояние в окрестности условных объектов воспроизводится неточно.

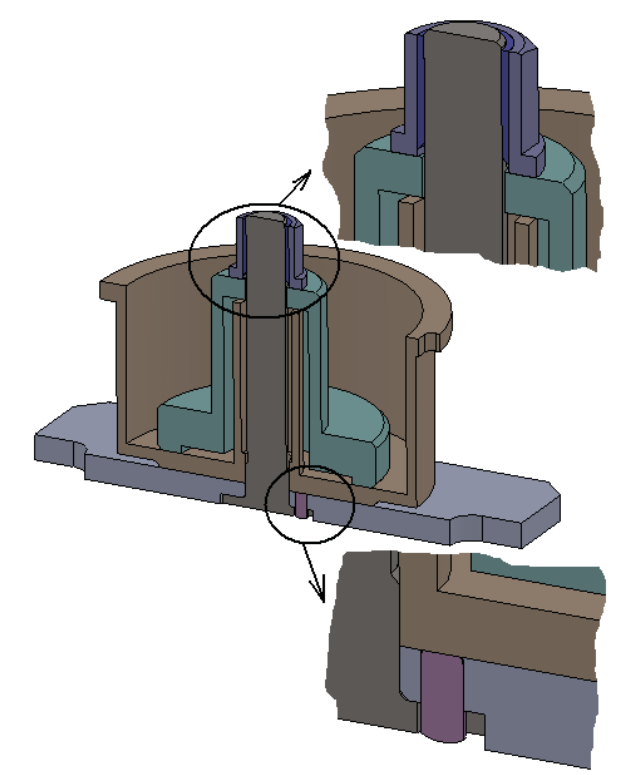

Рис. 1.2. Разрез с местными видами резьбового и штифтового соединений

Поэтому прибегаем к алгоритму на основе посадки с натягом, когда в геометрической модели присутствует интерференция пары деталей. В данном случае выбор неоднозначен, поскольку для интерференции подходит как пара «опорная площадка гайки / торец прижима», так и «головка пальца / дно зенкованного отверстия в плите». Мы выбираем первый вариант из-за его большей наглядности, а также отсутствия проблем в интерпретации места соединения головки пальца со штифтом (рис. 1.3).

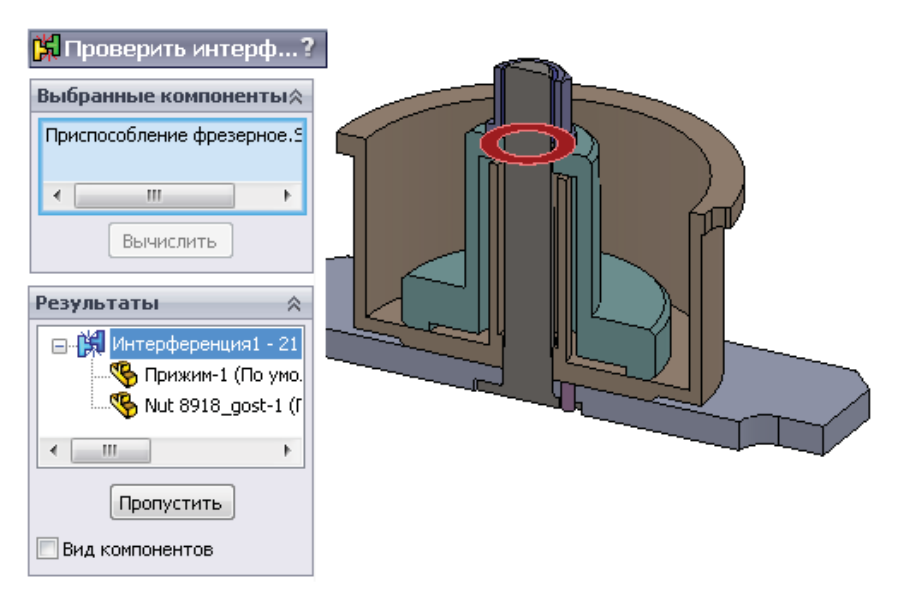

**Рис. 1.3.** Интерференция между гайкой и прижимом

Здесь, однако, выявляется некоторое затруднение, связанное интерпретацией взаимодействия между резьбой и торцом прижима. Оно возникает из-за

того, что для имитации повышенной податливости резьбы в реальном соединении здесь она заменена отдельным телом, которому присвоена уменьшенная в 10 раз (рис. 1.4) жёсткость (модуль упругости) относительно жёсткости исходного материала (рис. 1.5). Проблемным (потенциально) местом является конец резьбы, который должен взаимодействовать с прижимом. Устраняем его, смещая грань резьбы вдоль оси (рис. 1.6, где слева показан фрагмент исходной модели, а справа – модифицированной). В получившейся модели тело резьбы не будет контактировать с прижимом. Кстати говоря, в реальных конструкциях в начале внутренней резьбы присутствует выточка. Одной из её функций является предотвращение смятия завершения резьбы.

| Материал Детализация |                             |   |
|----------------------|-----------------------------|---|
| Имя исследования     | $0.05$ $(-0.05)$            |   |
| Имя материала        | Простая углеродистая с      |   |
| Источник материала   | Maтериал SolidWorks         | Ξ |
| FX                   | 2.1E+011 N/m <sup>2</sup> 2 |   |
| <b>NUXY</b>          | 0.28                        |   |
| GXY                  | 7.9E+010 N/m <sup>2</sup> 2 |   |
|                      |                             |   |

 **Рис. 1.4.** Свойства материалов

| Материал Детализация |                             |   |  |  |
|----------------------|-----------------------------|---|--|--|
| Имя исследования     | $0.05$ $(-0.05)$            |   |  |  |
| Имя материала        | Резьба                      |   |  |  |
| Источник материала   | Библиотека Simulation       | ≡ |  |  |
| EX                   | 2.1E+010 N/m <sup>2</sup> 2 |   |  |  |
| <b>NUXY</b>          | n 28                        |   |  |  |
| <b>GXY</b>           | 7.9E+009 N/m <sup>2</sup> 2 |   |  |  |
|                      |                             |   |  |  |

**Рис. 1.5.** Свойства условного материала резьбы

Особенность данной задачи - в том. что нужно достоверно воспроизвести податливость с учётом перехода в состояние кинематической подвижности (или близкое к нему) по мере роста нагрузки. Возможность такого перехода кроется в наличии контактных пар с трением. Функционал программы позволяет, для конструкции данной степени сложности, всех их смоделировать адекватным контактным условием Нет проникновения (No penetration) с учётом трения.

Эффективным инструментом для ав-

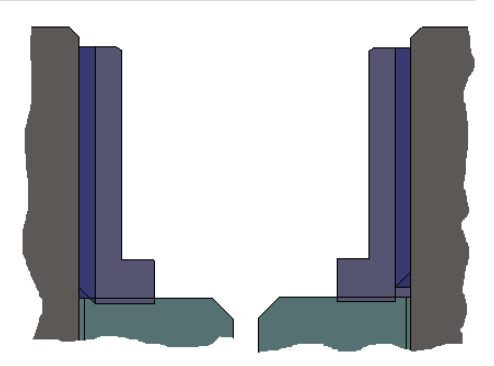

Рис. 1.6. Модификация тела резьбы для упрощения модели натяга

томатизации поиска контактных множеств является процедура Найти наборы контактов автоматически (Automatically find contact sets) в панели Набор контактов (Contact Sets). Результат её выполнения показан на рис. 1.7. Как видно, для контактирующих пар назначается коэффициент трения 0,2 и используется реализация контакта Узел с поверхностью (Node to surface), предпочтительная для контакта граней, размеры которых существенно отличаются.

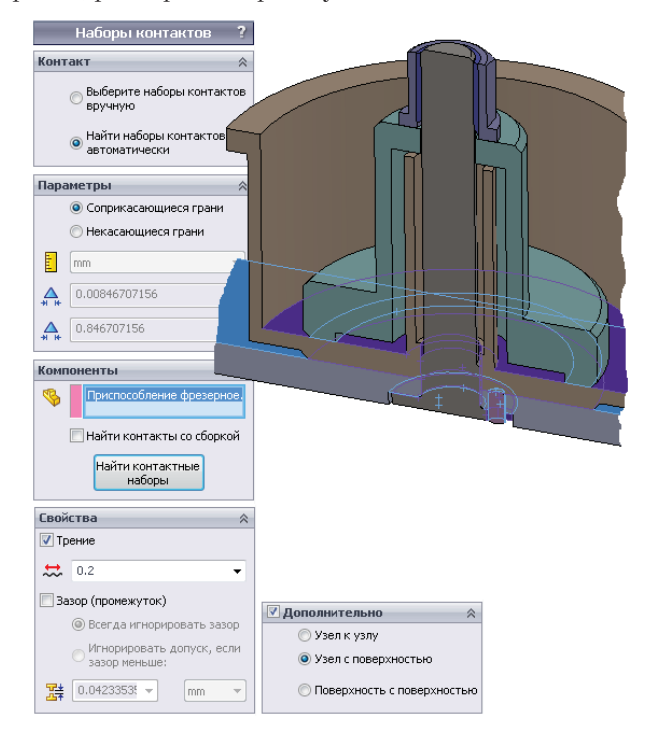

Рис. 1.7. Контактные условия со скольжением и выходом из контакта

Тот же алгоритм с аналогичными параметрами используется и для контакта в посадке с натягом (рис. 1.8).

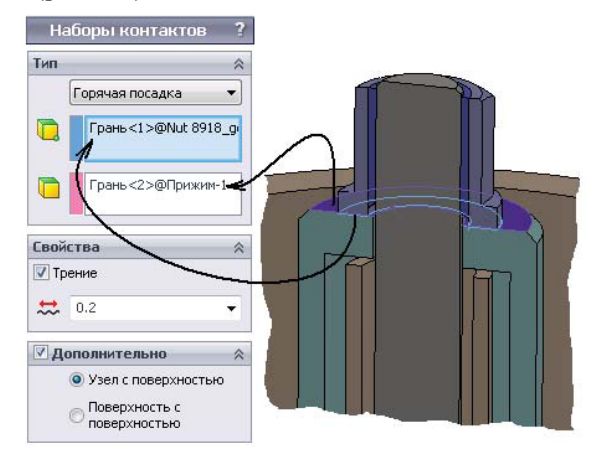

**Рис. 1.8.** Создание посадки с натягом

Закрепление плиты приспособления к рабочему столу станка осуществляется посредством двух болтов. Фактором, удерживающим плиту, является трение, причём может происходить её локальное проскальзывание относительно стола. Контактное условие **Виртуальная стенка** (Virtual Wall) наиболее полно моделирует эту ситуацию. Мы используем приближение с абсолютно жёстким полупространством – **Жёстко** (Rigid), в то время как возможен и учёт податливости основания – вариант **Проникновение допускается** (Allow Penetration). Как и везде, назначается трение с коэффициентом 0,2 (рис. 1.9).

Прикрепление плиты к условному полупространству осуществляется посредством виртуальных болтов в варианте **Болт основания** (Foundation Bolt). Предполагаем, что затяжка болта обеспечивает натяг 5000 Н (рис. 1.10).

Нагрузка порождается фрезой, в первом приближении эту нагрузку можно имитировать силой, действующей в окружном направлении. Для этого создаётся ось, относительно которой назначается сила в локальном направлении y (рис. 1.11), которое будет интерпретировано программой как окружное.

Сетка конечных элементов и её фрагмент в зоне гайки показаны на рис. 1.12. Использованы конечные элементы с параболическим полем перемещений – именно они воспроизводят с достаточным качеством напряжённо-деформированное состояние в зонах контакта. Плотность сетки подобрана так, чтобы обеспечить адекватное описание деформированного состояния сборки «в целом». С учётом предполагаемого параметрического анализа не следует злоупотреблять детализацией сетки, поскольку интерес представляет сравнительная оценка. Задача с большой размерностью, встроенная в итерационную процедуру без возможности остановки с восстановлением расчёта, создаёт определённые организационные проблемы.

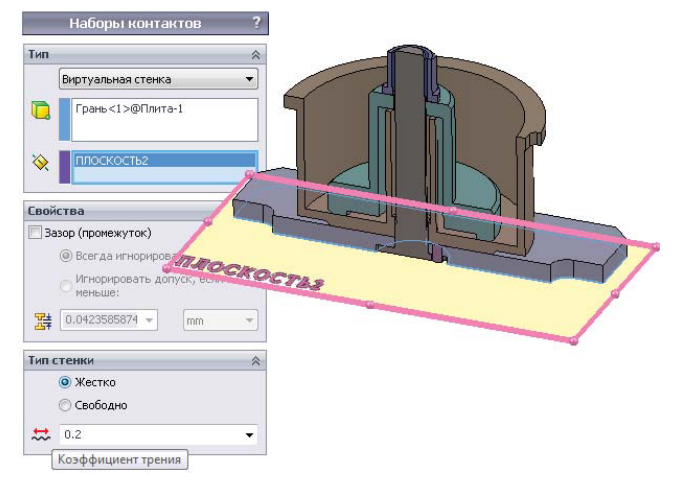

**Рис. 1.9.** Назначение виртуальной стенки

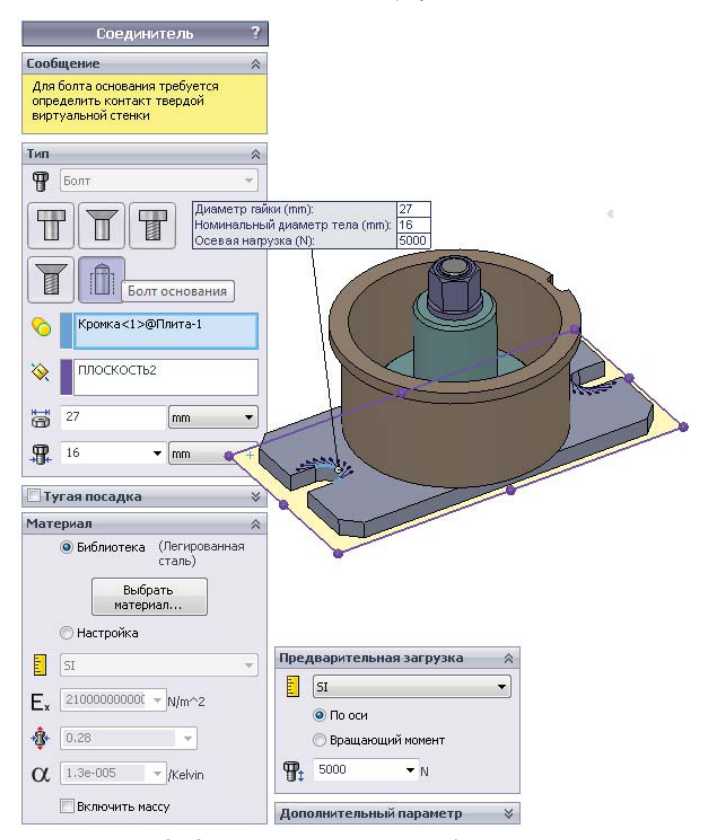

**Рис. 1.10.** Создание виртуальных болтов основания

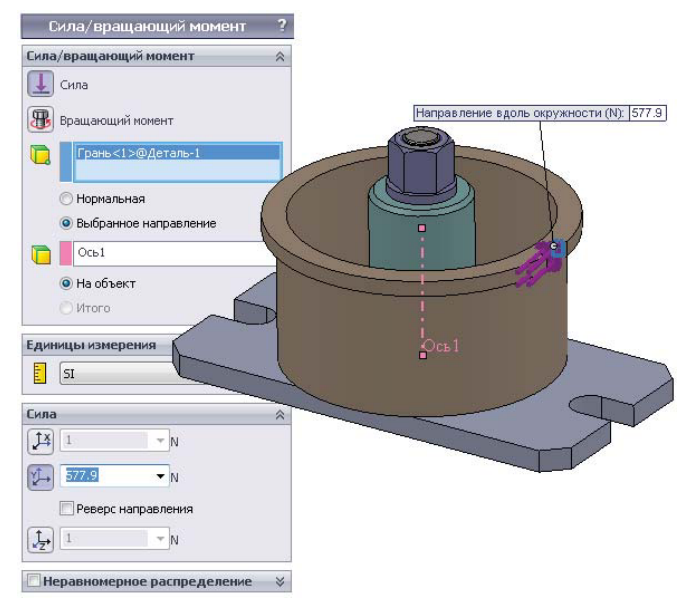

**Рис. 1.11.** Нагрузка от фрезы

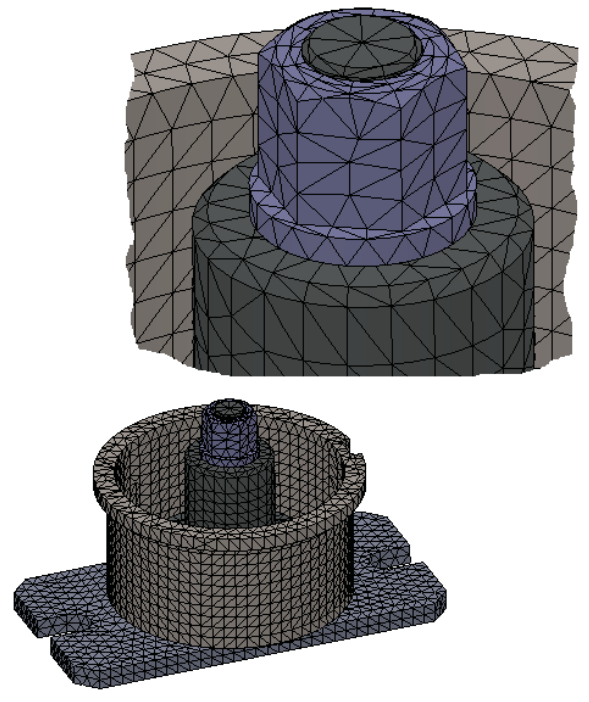

**Рис. 1.12.** Сетка и её фрагмент в зоне гайки

### 1.1.3. Результаты статического анализа и их интерпретация

Перед выполнением параметрического анализа сделаем несколько статических расчётов с различными значениями управляющего параметра - проникновения гайки в прижим. Характерным свойством системы, определяющим несущую способность под нагрузкой, будем считать окружное перемещение относительно общей оси цилиндров. Диаграмма для натяга 0,05 мм показана на рис. 1.13, а для 0,01 – на рис. 1.14. Как видно, картины качественно различны. При большем натяге перемещения на границе «Обрабатываемая деталь - Плита» практически непрерывны, при интерференции  $0.01 -$  изменяются дискретно, но при этом система сохраняет несущую способность, если под ней понимать конечные значения перемещений и способность воспринимать увеличивающуюся нагрузку.

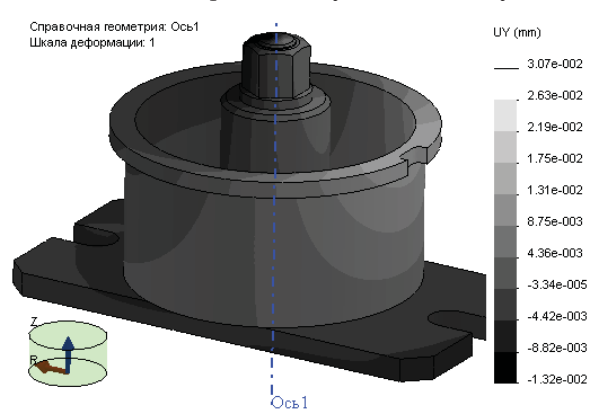

Рис. 1.13. Окружные перемещения для модели с натягом 0,05 мм

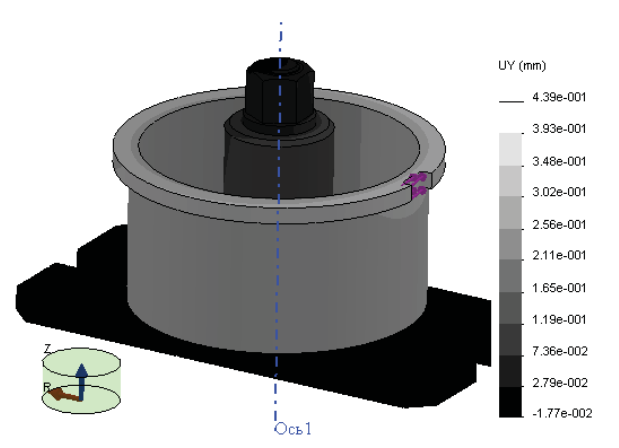

Рис. 1.14. Окружные перемещения для модели с натягом 0,05 мм

Функционирование приспособления становится наглядным, если рассмотреть сечение диаграммы перемещения, показанное на рис. 1.15. Диаграмма отображена в утрированном масштабе, поэтому на месте натяга образовался ощутимый зазор. На основе этой информации можно судить о мере погрешности, вносимой деформацией заготовки в приспособлении, в общую погрешность изготовления. Как видно, смещение обрабатываемых краёв составляет порядка двух сотых миллиметра.

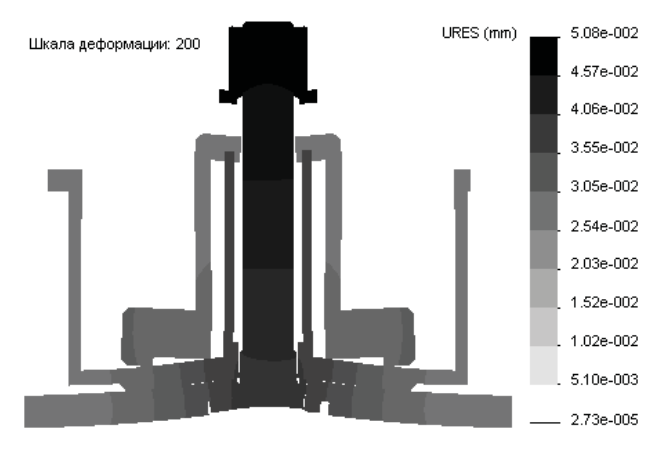

**Рис. 1.15.** Сечение диаграммы перемещения для модели с натягом 0,05 мм

Из иллюстрации очевидно, что происходит частичный отрыв плиты от стола станка в окрестности центра. Эти же выводы следуют из картины распределения контактного давления, показанного на рис. 1.16. Как видно, максимальные нормальные напряжения действуют между головкой пальца и корпусом. Они локализуются возле перехода головки в цилиндр, так как её жесткость весьма мала. В зоне отрыва контактное давление по понятной причине отсутствует.

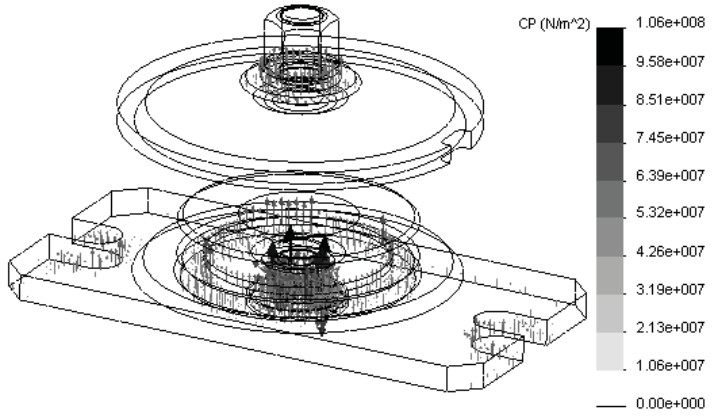

**Рис. 1.16.** Контактное давление для модели с натягом 0,05 мм

### 1.1.4. Исследование отклика соединения на изменение крутящего момента

Параметрический (оптимизационный) анализ начинается с создания так называемых датчиков, которые будут служить при формировании целевой функции и ограничений. Датчик (Sensor) является достаточно универсальным инструментом, сфера применения которого простирается за пределы прочностного расчёта: он используется собственно в SolidWorks, а также в SolidWorks Motion. Поэтому датчики создаются в интерфейсе SolidWorks (рис. 1.17).

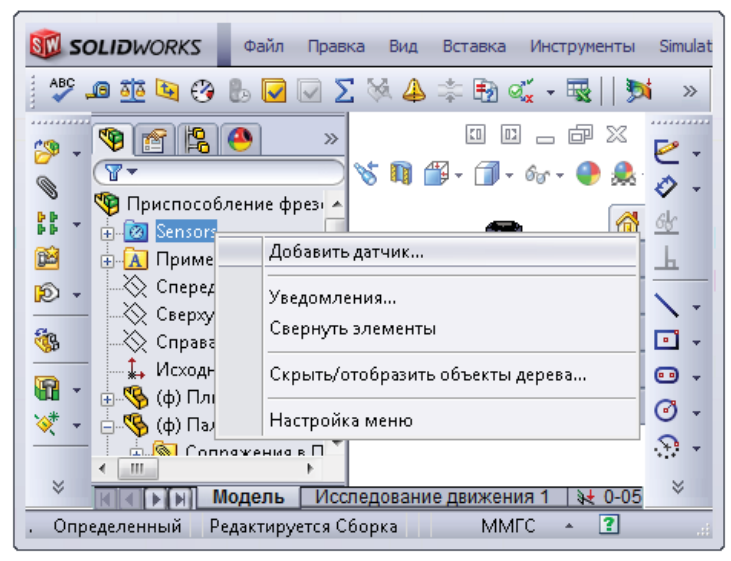

Рис. 1.17. Датчики в Дереве проекта SolidWorks

В данной задаче интерес представляет величина силы контакта между гайкой и прижимом, а также величина, благодаря которой можно идентифицировать момент страгивания обрабатываемой детали. В явном виде датчик нельзя связать с силой контакта, однако его можно ассоциировать с так называемой Силой свободного тела (Free Body Force), являющейся равнодействующей всех факторов, порождающих силы и действующих на объект. Это, в частности, собственно силы, распределённые нагрузки, назначенные перемещения (они порождают силы реакции) и контактные силы (нормальная и трения). Из-за отсутствия других сил, действующих на верхнюю грань прижима, сила свободного тела в направлении глобальной оси у будет равна искомой силе контакта. Назначение свойств датчика осуществляем в одноимённой панели (рис. 1.18). Неочевидными моментами является то, что для параметра Критерий (Criterion) в разделе Свойства (Properties) следует выбрать значение Среднее выбранных объектов (Average of Selected Entities), а для **Критерия шага** (Step Criterion) – **Во всех шагах** (Across all Steps).

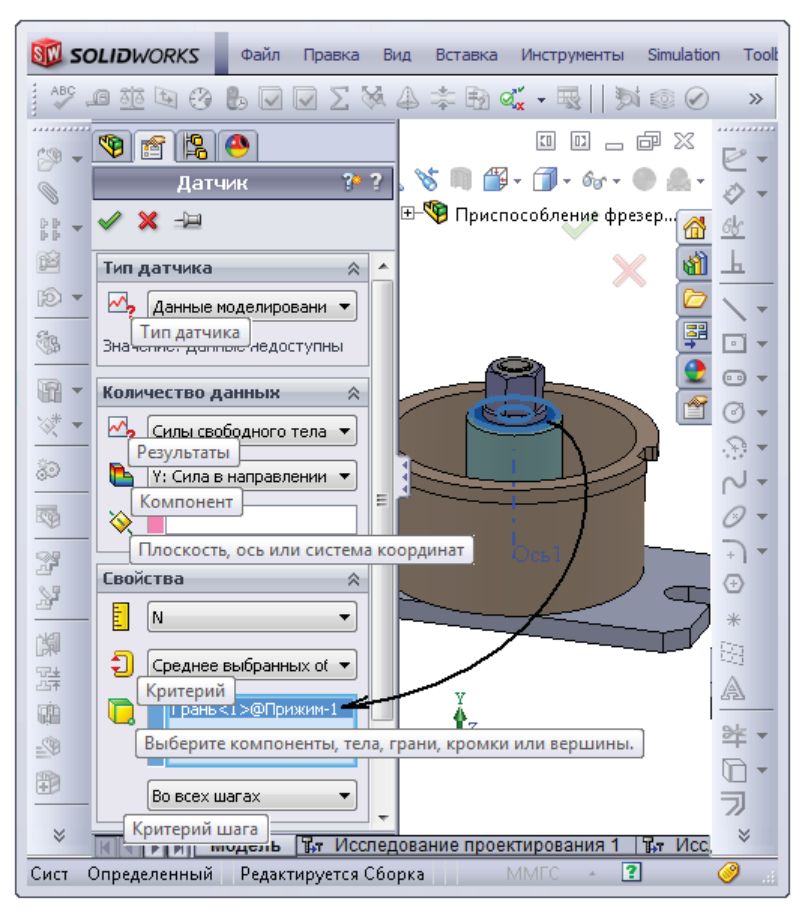

**Рис. 1.18.** Создание датчика, соответствующего силе, действующей между гайкой и прижимом

Второй датчик будет отслеживать среднее окружное перемещений по нижней кромке цилиндра детали (рис. 1.19), которое характеризует состояние детали в приспособлении.

Исследование проектирования является универсальным инструментом, работоспособным не только в контексте Simulation и Motion, но и собственно Solid-Works. Однако его функциональные возможности и интерфейс зависят (порой весьма неочевидно) от подключения соответствующих модулей. В этой связи не следует забывать подключать Simulation как добавление SolidWorks при использовании функций проектирования.

Сформировав систему датчиков, создаём **Исследование проектирования** (Design Study), в котором они будут использоваться в том или ином качестве (рис. 1.20).

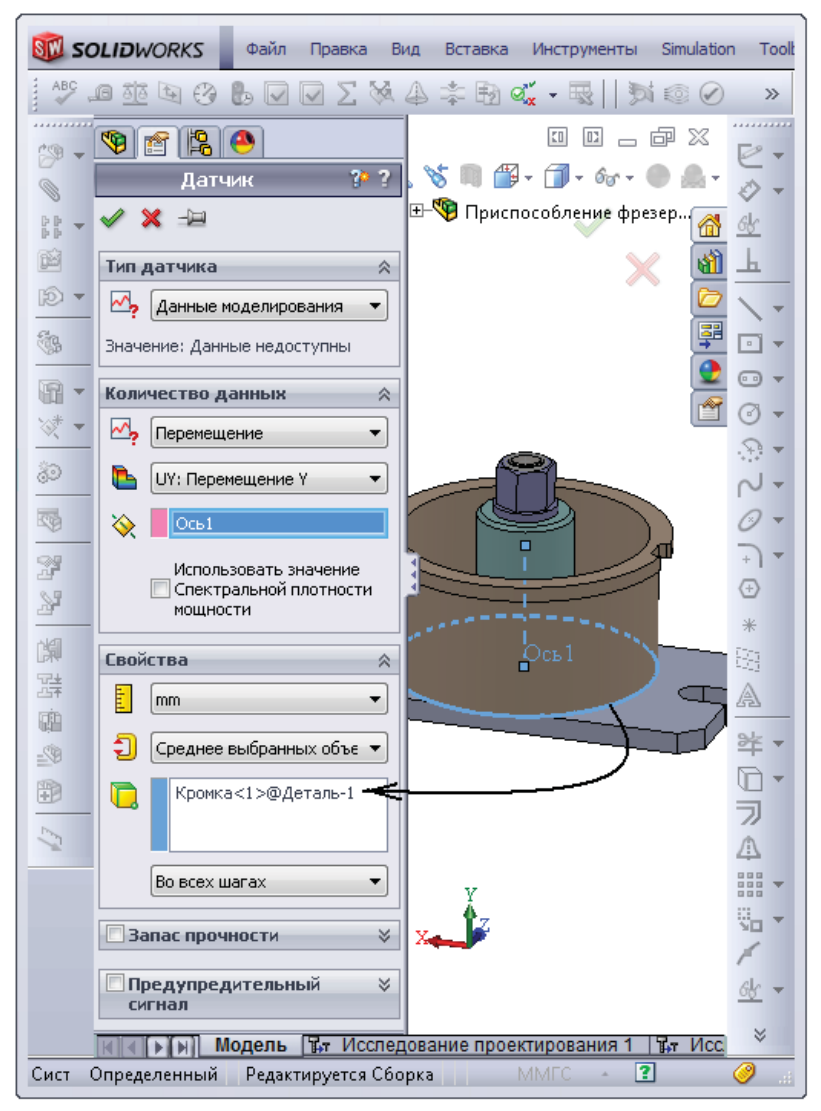

**Рис. 1.19.** Создание датчика, соответствующего осреднённому окружному перемещению на кромке обрабатываемой детали

Варьируемым параметром (или – это зависит от контекста – переменной проектирования) должен быть размер, определяющий интерференцию. Для этого сначала отображаем его, а затем, выбрав команду **Добавить параметр** (Add Parameter) на вкладке **Просмотр переменных** (Table View), указываем мышью на предварительно отображённый в графическом окне размер модели, а после появления его в одноимённом поле присваиваем ему имя.

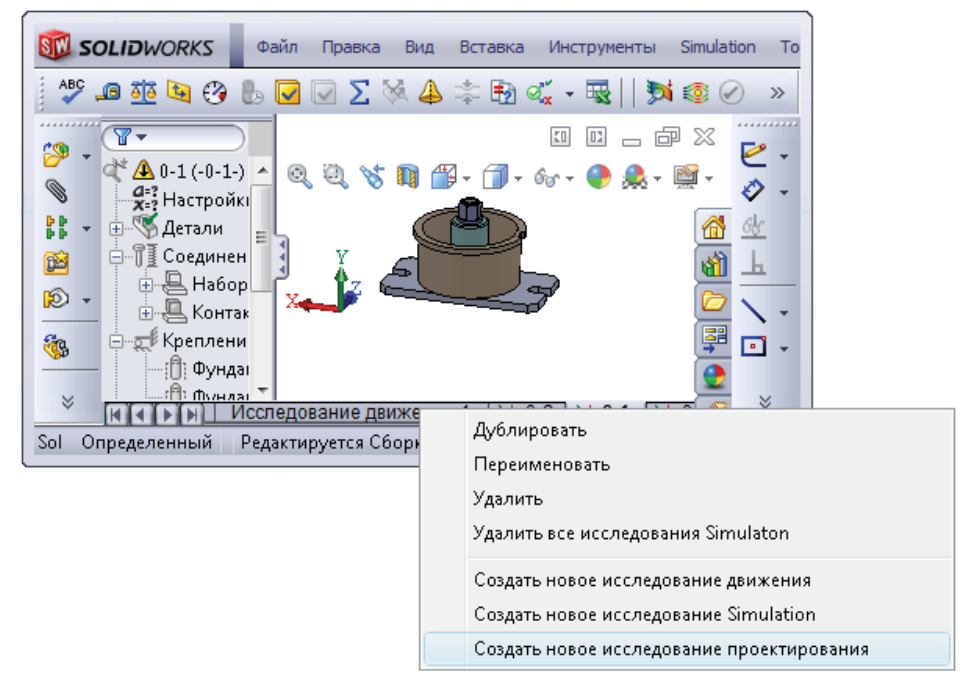

Рис. 1.20. Создание исследования проектирования

Затем определяем характер изменения параметра – выберем способ **Диапазон** при шаге (Range with Step), позволяющий автоматически сформировать Сцена**рии проектирования** (Design Scenarios), назначив соответствующие параметры. К слову сказать, при выборе способа **Диапазон** (Range) пришлось бы использовать не параметрический анализ, а оптимизацию.

Для способа **Диапазон при шаге** пользователь должен определить интервал изменения переменной – в данном случае от 0,005 до 0,1 мм и шаг – 0,005 мм. Программа автоматически формирует набор сценариев, располагая переменную равномерно в назначенном интервале. Результат показан на рис. 1.21. Пользователь может изменять число сценариев, а также соответствующие им значения переменной. В общем случае сценариев может быть несколько – например, если их два, то расчёт осуществляется на некоторой сетке значений переменных проектирования. Понятно, что одновременное варьирование нескольких переменных радикально увеличивает размерность задачи и затрудняет интерпретацию результатов.

Если бы мы выполняли не параметрический расчёт, а оптимизацию (переключение осуществляется активацией соответствующей опции), то могли бы использовать датчики как ограничения или целевую функцию. В данном случае сформируем два ограничения - одно характеризует силу контакта, другое осреднённое окружное перемещение (рис. 1.22). **Ограничение** (Constraint) как сущность Simulation получается на базе датчиков SolidWorks. В ходе процесса создания ограничения нужно определить функцию ограничения: Только проверка (Monitor Only); Больше чем (Is greater then); Меньше чем (Is less then); Находится между (Is between) (рис. 1.23). Последние три применимы только для оптимизационного анализа - а в данном случае Ограничения выполняют функцию контроля и накопления информации.

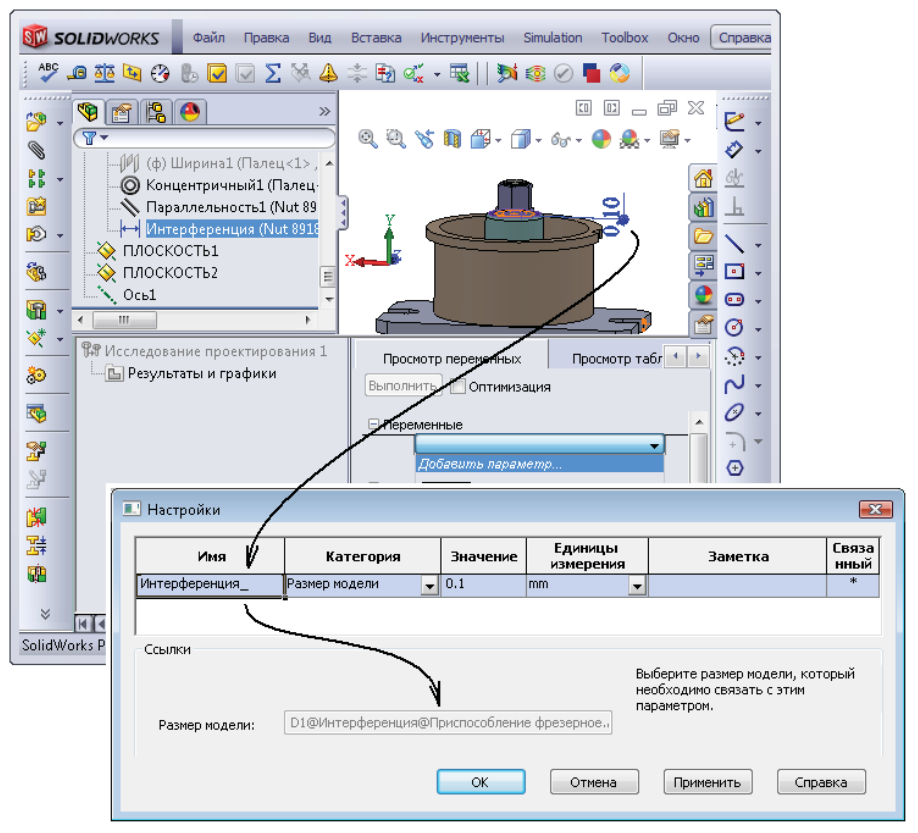

Рис. 1.21. Создание переменной проектирования на базе размера модели

Также для каждого ограничения следует определить Исследование, на базе которого рассчитывается состояние соответствующего ему датчика. В случае оптимизационного анализа функции цели также сопоставляется Исследование. Более того, эти анализы могут быть различных типов, в частности сочетаться цели браться из статического, а ограничения - назначаться на собственные частоты и по критическим силам устойчивости или, наоборот, будет минимизироваться/ максимизироваться частота при ограничениях на статику. Базовыми рекомендациями (пожеланиями) являются идентичность сетки привлечённых исследований, а корректное сопоставление результатов статических исследований требует отсутствия (нивелирования) зон сингулярности.

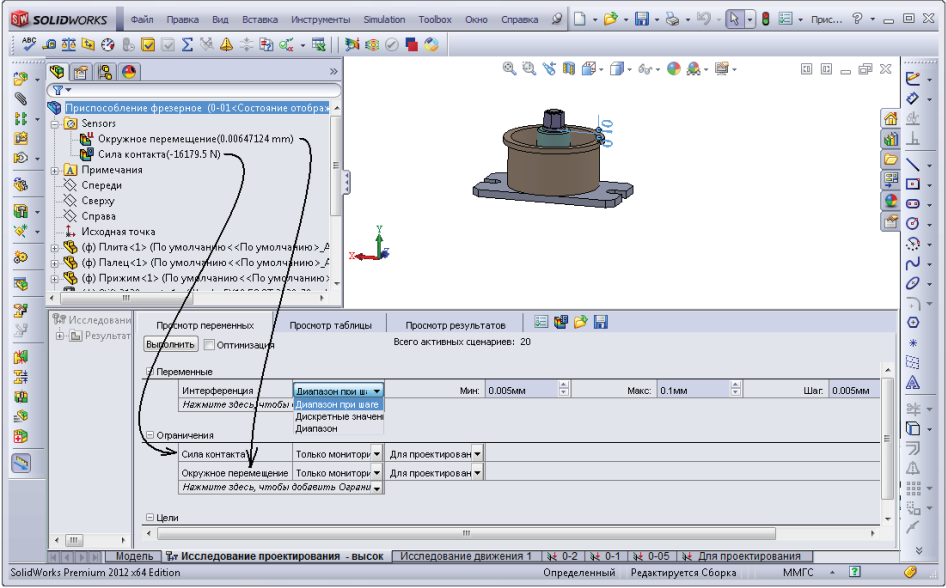

**Рис. 1.22.** Формирование ограничений на базе датчиков

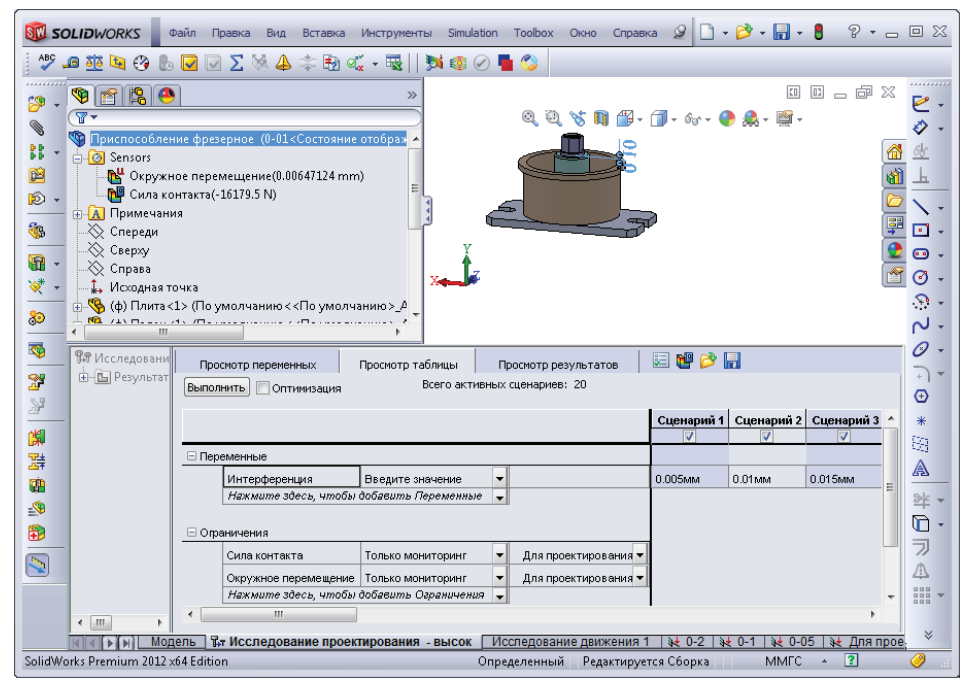

**Рис. 1.23.** Таблица Сценариев проектирования

В процедуре исследования проектирования присутствуют некоторые настройки, доступные после нажатия кнопки Параметры исследования проектирования (Design Study Options) в одноимённой панели (рис. 1.24). Здесь функциональным является переключатель Качество исследования проектирования (Design Study Ouality), имеющий два положения: Высокое качество (High quality) и Быстрые результаты (Fast results). Основная их функция - управлять числом итераций в оптимизационном анализе. В параметрическом исследовании включение «Высокого качества» приведёт к недоступности результатов Локальной тенденции проектиро**вания** (Local Trend Graph), или, в более привычной терминологии, функций отклика в виде зависимости целевой функции от ограничений.

После нажатия кнопки **Выполнить** (Run),

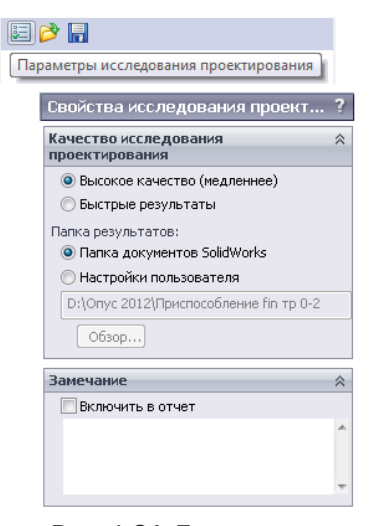

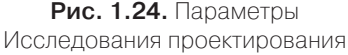

присутствующей на вкладках **Просмотр переменных** (Variable View) и **Просмотр** таблицы (Table View), система начинает расчёт, автоматически перестраивая геометрическую модель и сетку под управлением соответствующих переменных проектирования (если таковые есть) или расчётную модель - также под управлением переменных проектирования, связанных с ней, например с нагрузками или назначенными перемещениями. Для корректности параметрического (оптимизационного) исследования важно, чтобы во всём диапазоне изменения переменных расчётная и особенно геометрическая модели были реализуемыми.

К сожалению, остановка расчёта с последующим продолжением невозможна, поэтому данные процедуры слабо применимы к задачам большой размерности, когда каждый шаг расчёта требует нескольких часов работы компьютера.

Таблица с результатами параметрического анализа доступна на вкладке Про**смотр результатов** (Results View) (рис. 1.25). В ней для каждого Сценария содержатся значения переменных проектирования и ограничений (контролируемых переменных).

| <b>Вя Исследование проектирован</b>                                | Просмотр переменных                                                                 |                                        | Просмотр таблицы    | Просмотр результатов |                     | 国内開                       |
|--------------------------------------------------------------------|-------------------------------------------------------------------------------------|----------------------------------------|---------------------|----------------------|---------------------|---------------------------|
| 白- <mark>[Ъ]</mark> Результаты и графики<br><b>В</b> Сила контакта | 21 из 21 сценариев завершены успешно. Качество исследования проектирования: Высокое |                                        |                     |                      |                     |                           |
| - <mark>М</mark> Окружное перемещени                               |                                                                                     |                                        | Текущая             | Начальная            | Сценарий 1          | Сценарий 2                |
|                                                                    | Интерференция                                                                       | <b></b>                                | 0.005 <sub>MM</sub> | 0.05MM               | D.005 <sub>MM</sub> | 0.01мм                    |
|                                                                    | Сила контакта                                                                       | Только<br>мониторинг                   | -1129.29 H          | -8069.81 H           | L1129.29 H          | -1755.3 H                 |
|                                                                    | Окружное перемещение МОНИТОРИНГ                                                     | ІТолько                                | 0.404758MM          | 0.011872MM           | 0.404758мм          | 0.371606мм                |
| Ш<br>Исследование движения 1<br>Модель                             |                                                                                     | В. Исследование проектирования - высок |                     | <b>The</b>           |                     | Исследование проектирован |

Рис. 1.25. Результаты Исследования проектирования для Сценариев

Результаты в графическом виде можно увидеть, используя команды из контекстного меню папки **Результаты и графики** (Results and Graphs) дерева данного **Исследования проектирования** (рис. 1.26). График **Этапов проектирования** (Design History Graph) представляет собой зависимость **Ограничения** (Constraint) от номера итерации (Сценария).

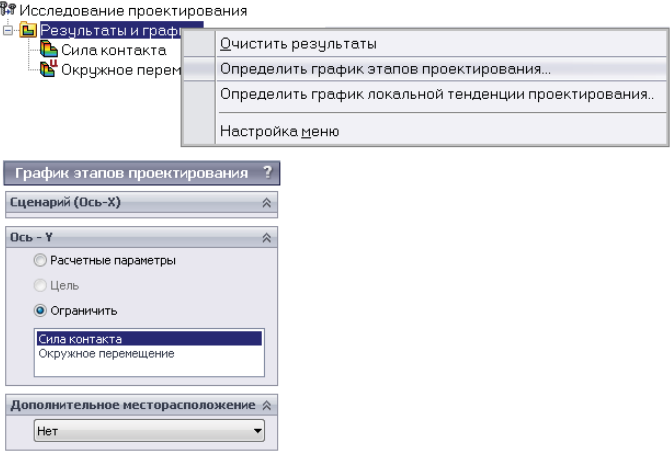

**Рис. 1.26.** Построение графика Сценариев проектирования

Получившийся график для силы контакта показан на рис. 1.27. Поскольку зависимость интерференции от номера итерации линейна и график практически линеен, то зависимость между размером интерференции и силой контакта также близка к линейной.

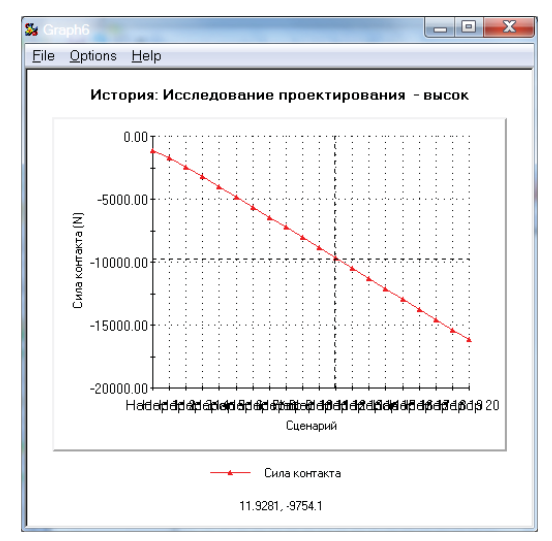

**Рис. 1.27.** Зависимость ограничения Сила контакта от номера Сценария